# **AYUDA LEGAL DE MICHIGAN**

Ayudando a los residentes de Michigan a resolver sus problemas legales

# **Guía del usuario**

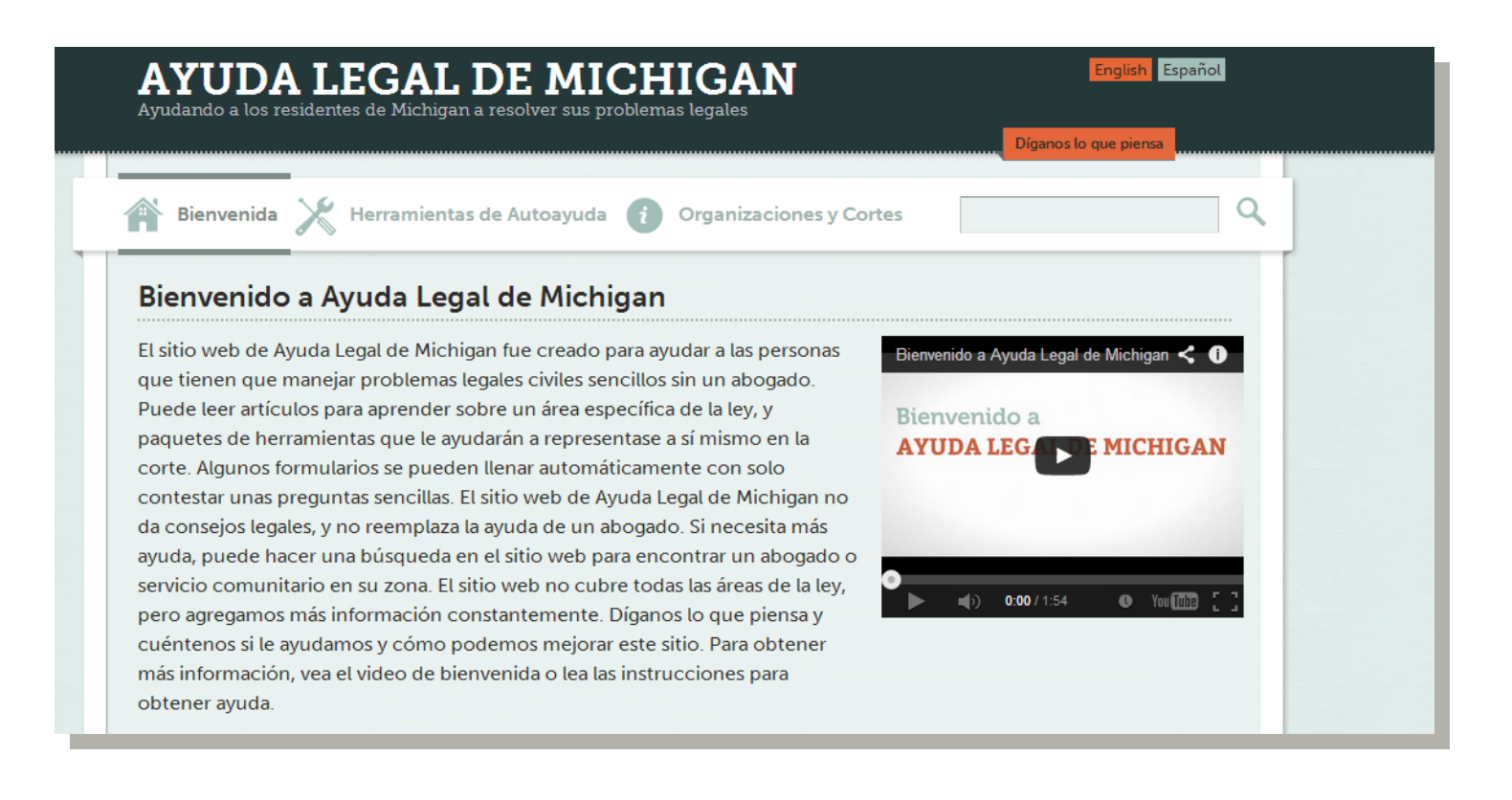

Ver. 1.1, agosto de 2015

Consulte www.michiganlegalhelp.org/usersguide para ver actualizaciones.

# **Índice**

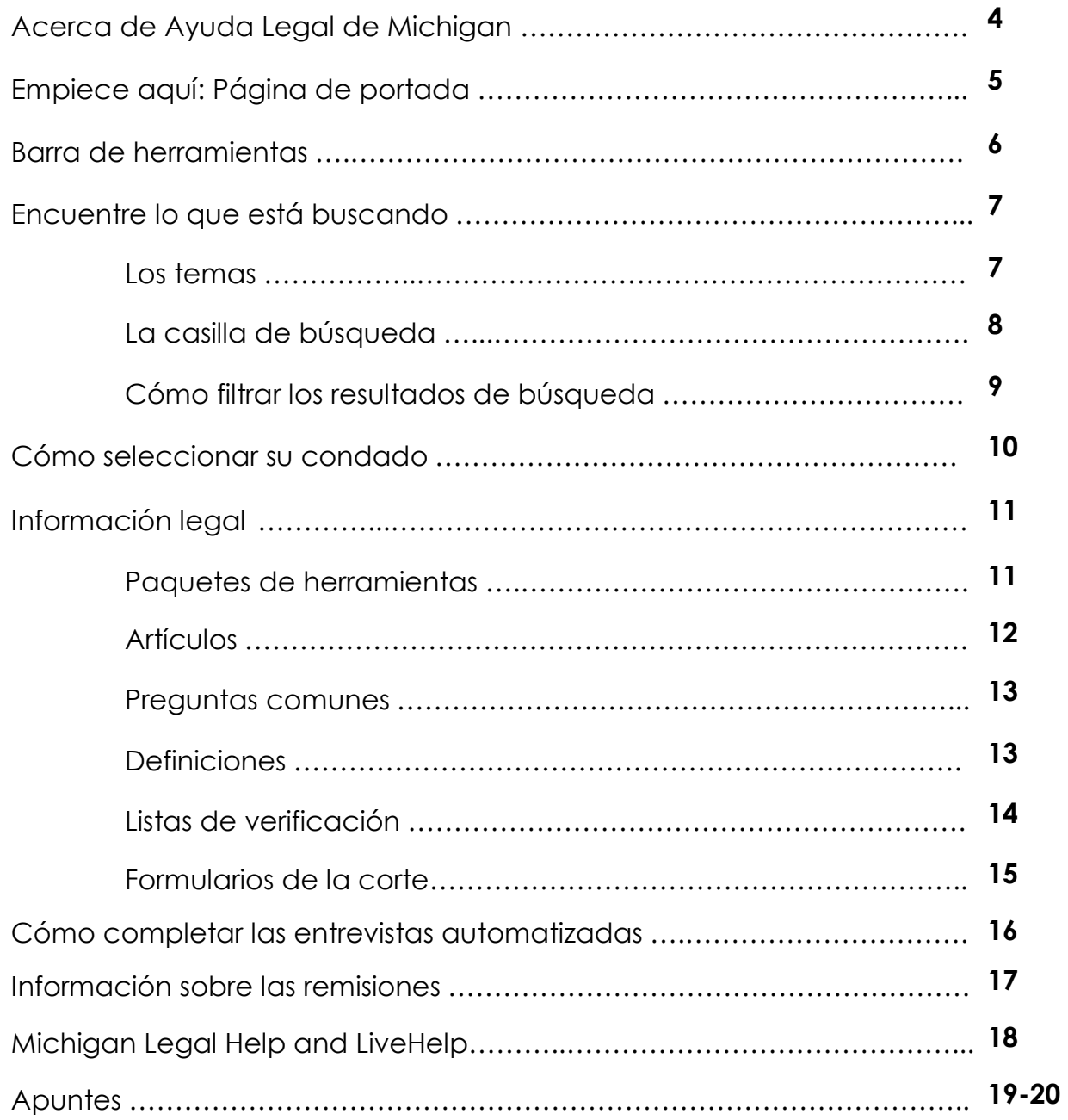

## Acerca de Ayuda Legal de Michigan

#### El Programa de Ayuda Legal de Michigan es…

- Un sitio web innovador y fácil de usar de autoayuda legal en www.AyudaLegaldeMichigan.org y Centros de autoayuda locales asociados con Ayuda Legal de Michigan.
- El resultado de una colaboración en todo el estado de jueces, cortes, abogados, colegios de abogados, agencias de ayuda legal sin fines de lucro, centros de autoayuda, bibliotecas, y muchos más.
- Administrada por el personal en el Programa de Derecho para la Pobreza de Michigan (*Michigan Poverty Law Program*), un esfuerzo conjunto de Servicios Legales de Sur Central de Michigan (*Legal Services of South Central Michigan*) y la Facultad de Derecho de la Universidad de Michigan que proporciona servicios de apoyo a programas de ayuda legal y otros defensores de derechos para la pobreza en Michigan.

#### Ayuda Legal de Michigan.org...

- Educa a miembros del público sobre sus derechos y responsabilidades legales.
- Enseña a las personas que visitan la sitio web a navegar por el sistema de cortes cuando tienen que manejar un problema legal sin un abogado.
- Dirige a los usuarios a recursos locales, como por ejemplo abogados, centros de autoayuda y organizaciones comunitarias.
- Contiene información legal, no asesoramiento legal. No reemplaza la contratación de un abogado.

#### Cuando usa Ayuda Legal de Michigan…

- Debe tener destrezas básicas para trabajar con computadoras.
- Puede usar un teléfono inteligente (*smart phone),* una tableta u otro dispositivo móvil, pero es posible que no estén disponibles todas las funciones.

#### El sitio web de Ayuda Legal de Michigan no le puede ayudar si ...

- No tiene acceso a una computadora.
- Está buscando asesoramiento legal o representación legal.
- Está apurado, no está dispuesto o no puede leer la información con cuidado, ni contestar las preguntas en las entrevistas por completo.

#### Empiece aquí: Página de portada

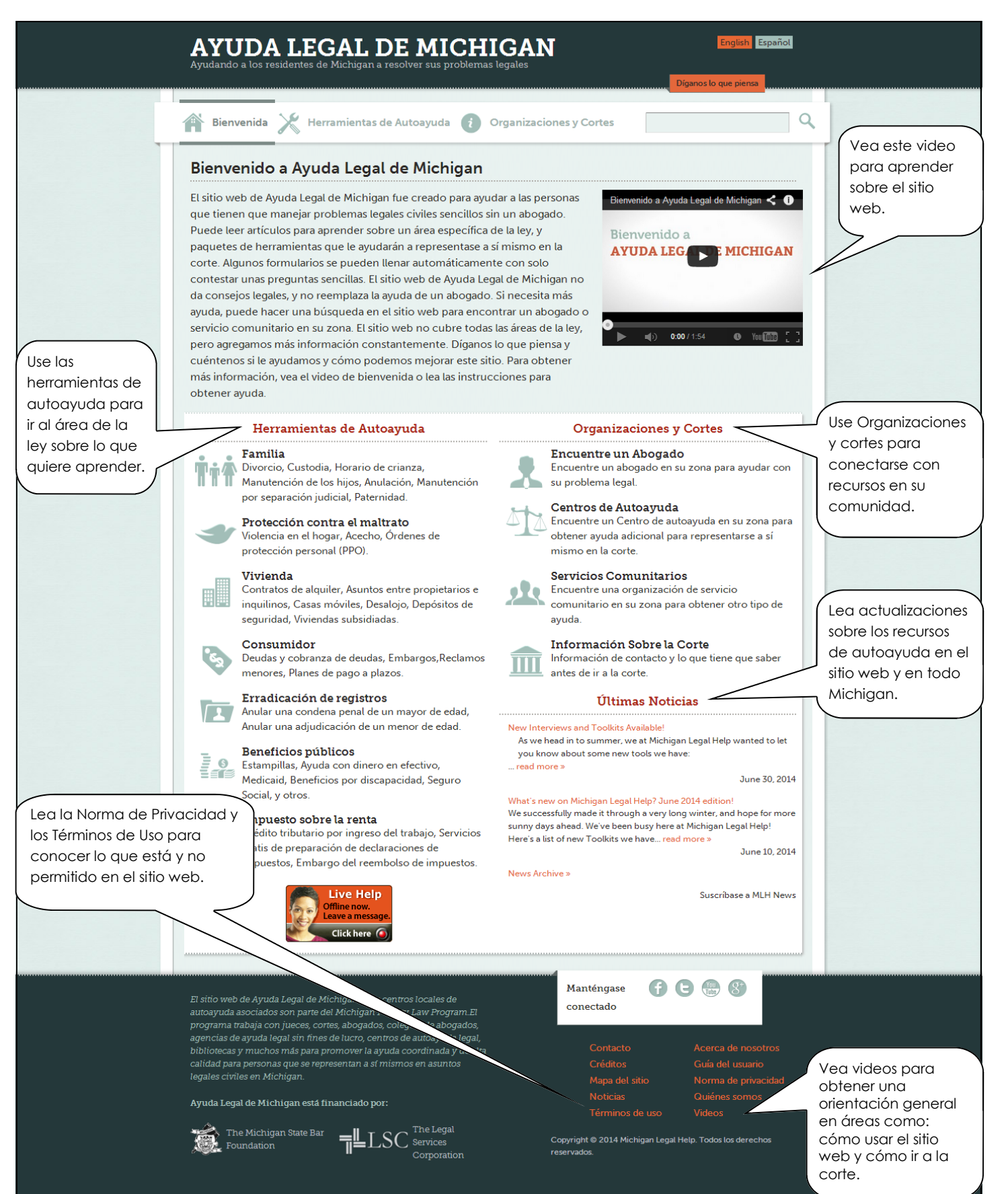

# Barra de herramientas

Esta barra de herramientas está en la parte superior de todas las páginas de este sitio web. Úsela para navegar por el sitio web sin volver a la página de portada.

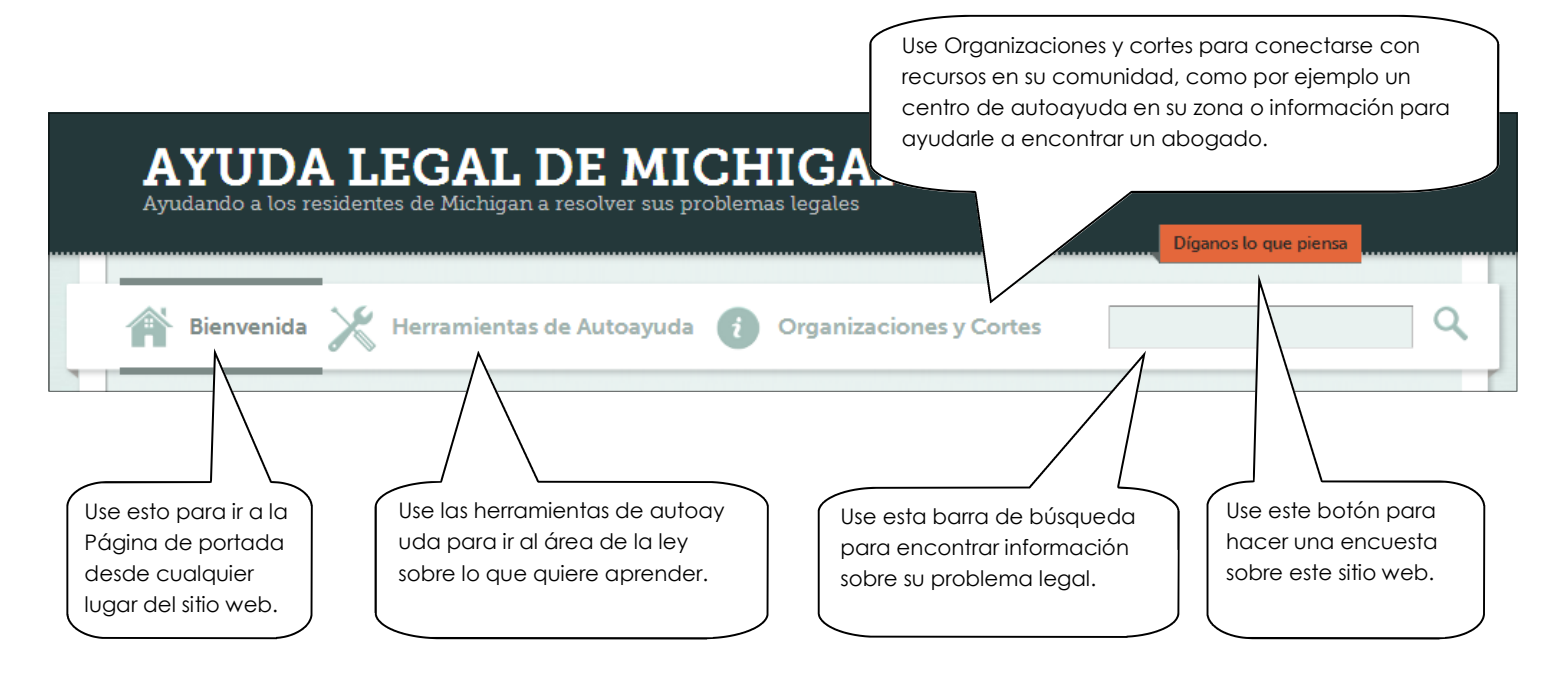

Tanto "Herramientas de autoayuda" como "Organizaciones y cortes" tienen un menú desplegable. Puede hacer clic en el encabezado para ir a una página con una lista de los temas en esa área. También puede colocar su ratón sobre el encabezado para ver el menú desplegable para esa área. Puede hacer clic en un tema en el menú desplegable para ir directamente a ese tema.

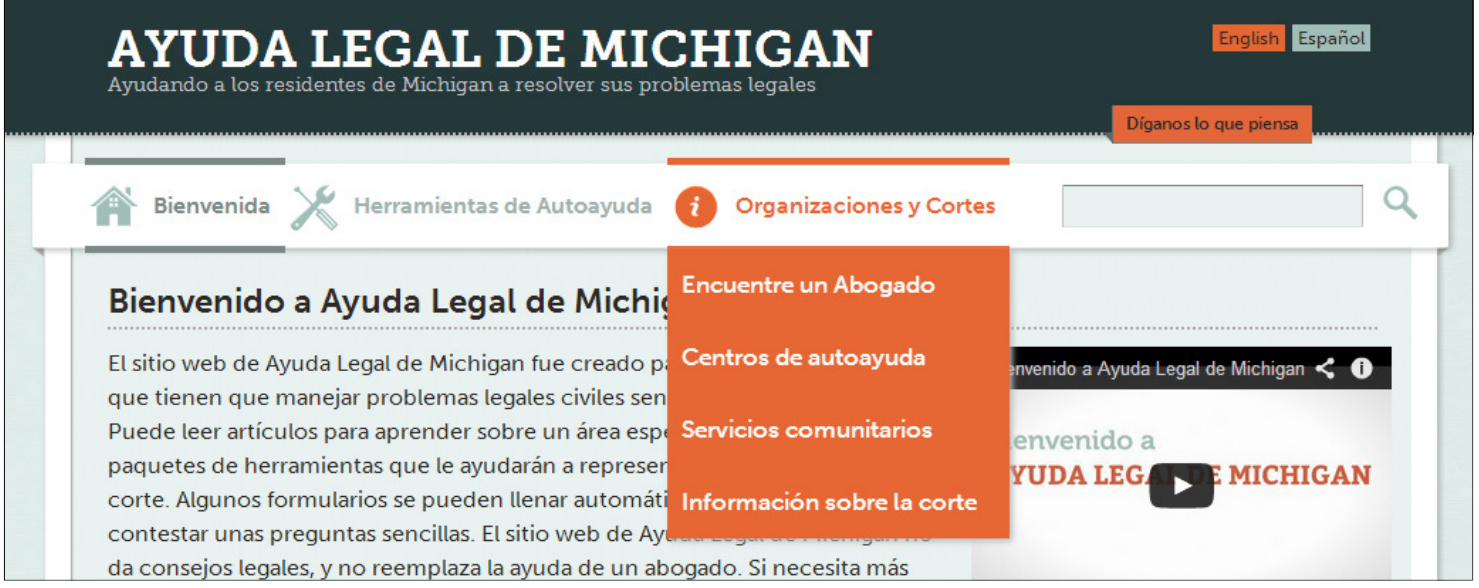

## Encuentre lo que está buscando

Puede encontrar la información que quiere consultando los temas en las Herramientas de autoayuda o escribiendo información en la casilla de búsqueda.

#### Los temas

La información está organizada por tema. Cada tema se identifica en todo el sitio web con el mismo título e ícono.

Cuando elige un tema de las Herramientas de autoayuda o del menú desplegable de la barra de herramientas, lo llevará a una lista del contenido disponible sobre este tema.

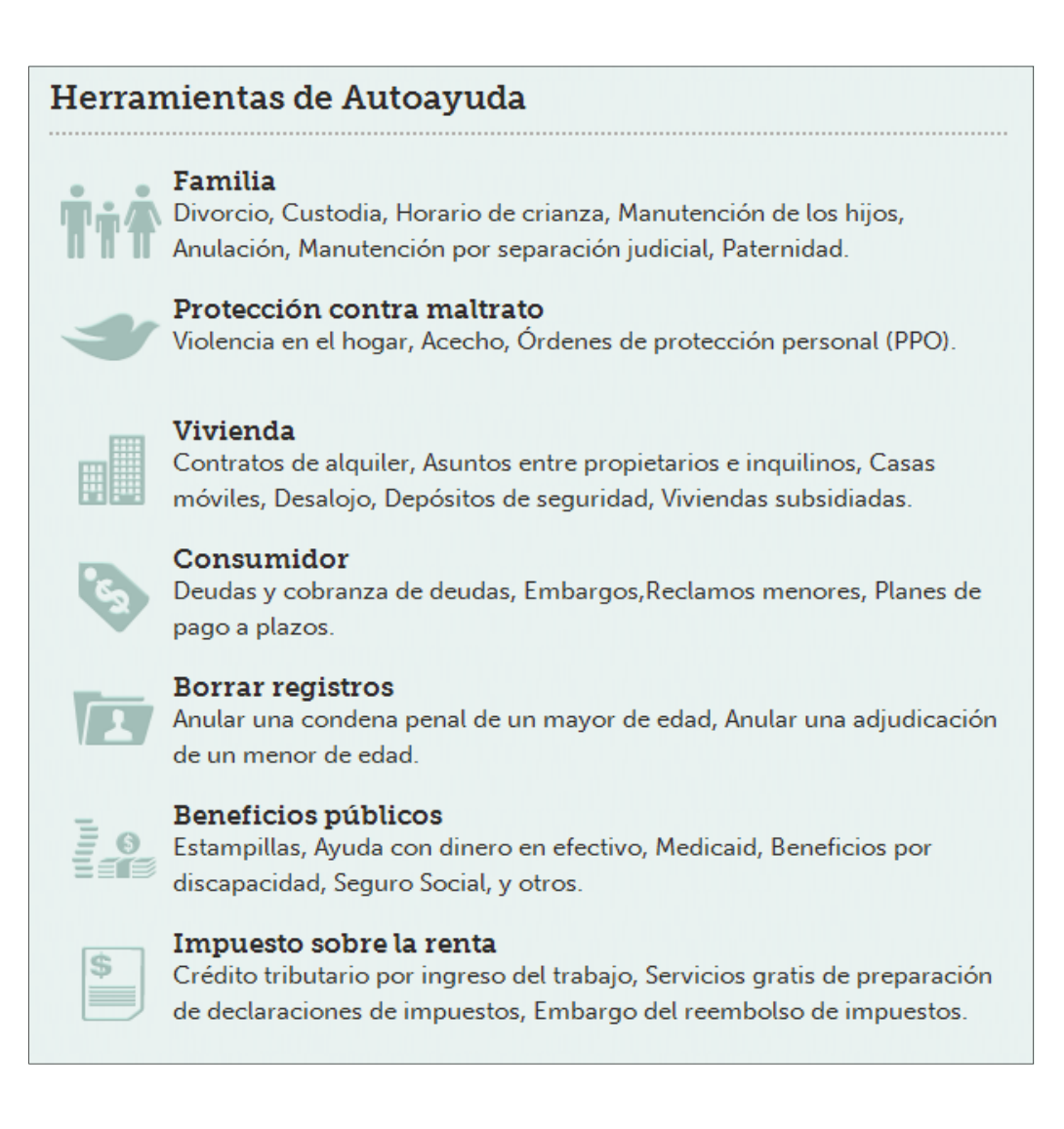

### La casilla de búsqueda

Puede hacer una búsqueda escribiendo su problema legal en la casilla de búsqueda. Funciona mejor si usa una frase corta en lugar de una oración completa. Por ejemplo, escriba "depósito de seguridad" en lugar de "el propietario no me devolvió el depósito de seguridad". Pulse la tecla "Enter" (Intro) o haga clic en la lupa para empezar la búsqueda.

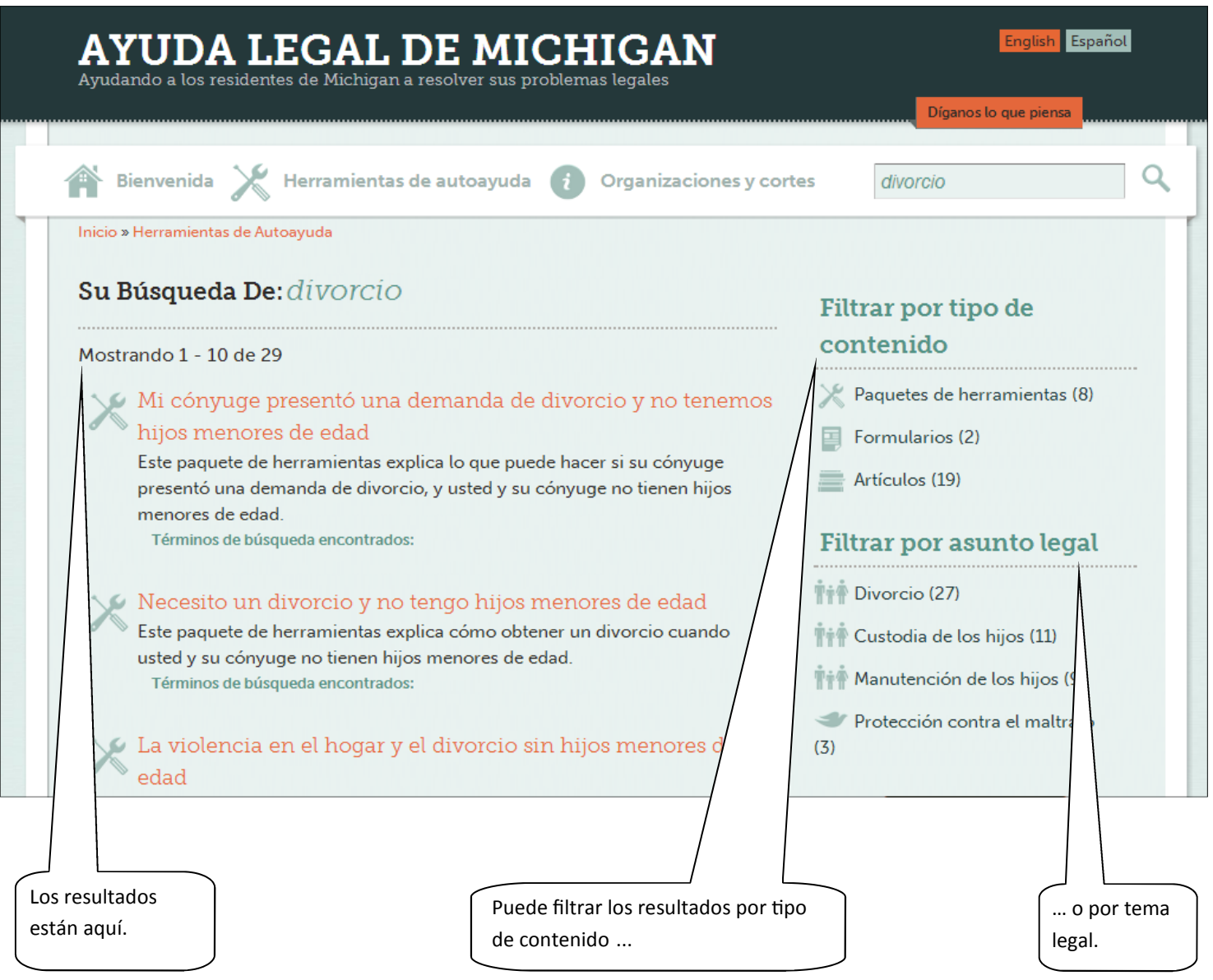

Si su búsqueda es exitosa verá una lista de resultados. Puede filtrar los resultados de la búsqueda por el tipo de contenido o por el tema legal. Simplemente haga clic en el tipo de contenido o tema legal que desea en la columna a la derecha de la pantalla.

## Cómo filtrar los resultados de búsqueda

Si elige un filtro reducirá la lista de contenido. Filtrar por tipo de contenido le permite ver sólo cierto tipo de información, como por ejemplo Artículos. Filtrar por tema legal le muestra información sobre el tema seleccionado, como por ejemplo Embargos. La columna a la derecha de la pantalla muestra cuántas páginas hay sobre cada tipo de contenido y cuántas hay para cada tema legal.

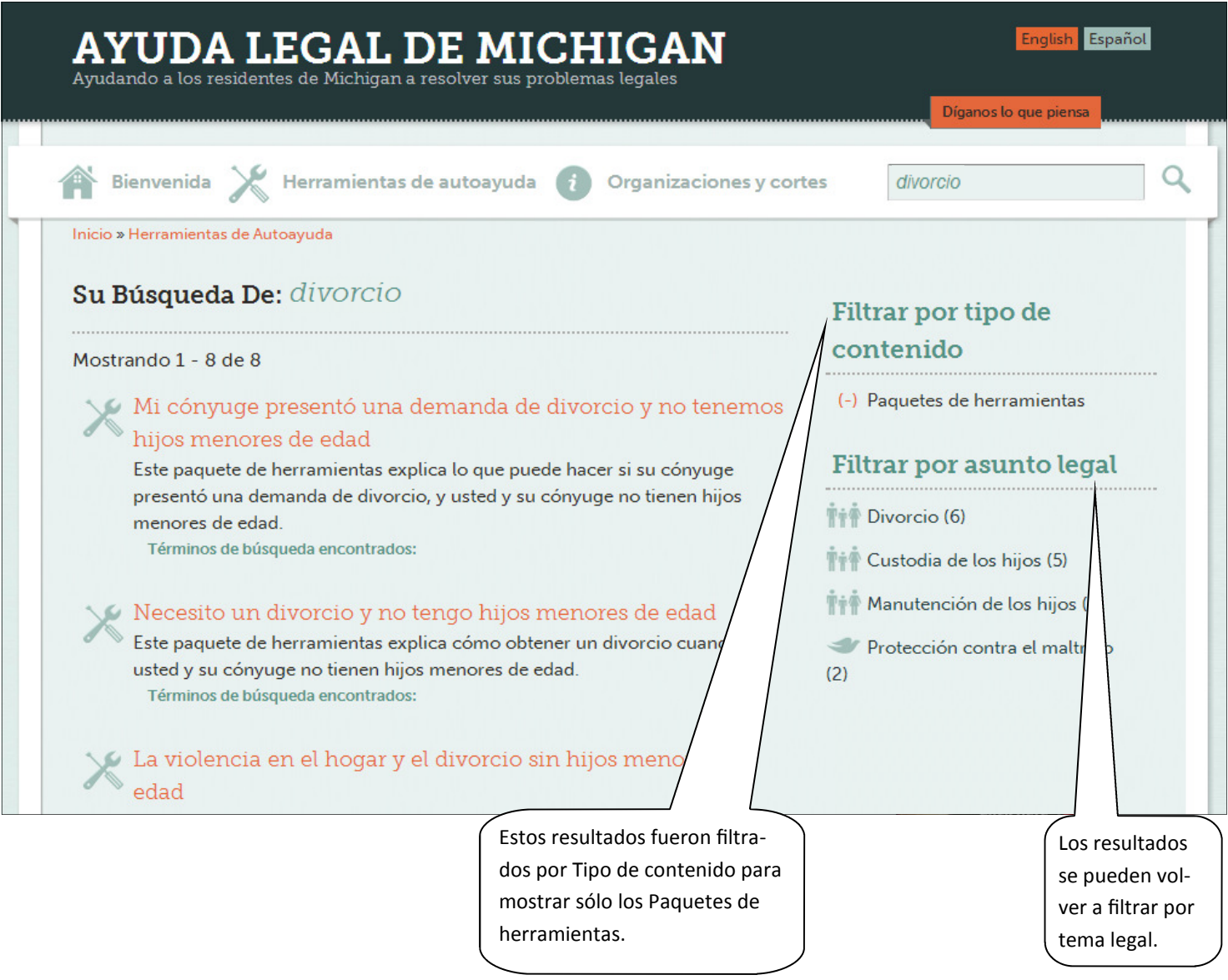

Puede ver qué filtro se está usando porque tiene un (-) adelante. Haga clic en el (-) para deshacer el filtro y ver todos los resultados.

Puede filtrar tanto por tipo de contenido como por tema legal en una sola búsqueda.

A veces, después de filtrar un tema legal, puede elegir otro tema para obtener resultados más específicos.

# Cómo seleccionar su condado

Cuando elige el contenido que desea, tiene que elegir un condado. Elija el condado donde vive, o el condado donde ocurrió su problema legal o donde está la corte en la que se está tratando su problema legal.

Elegir el condado correcto significa que usted puede encontrar los recursos específicos de ese condado: Encuentre un abogado; Servicios comunitarios; Centros de Autoayuda e Información sobre la corte. También significa que usted ve cualquier contenido que es específico de su condado.

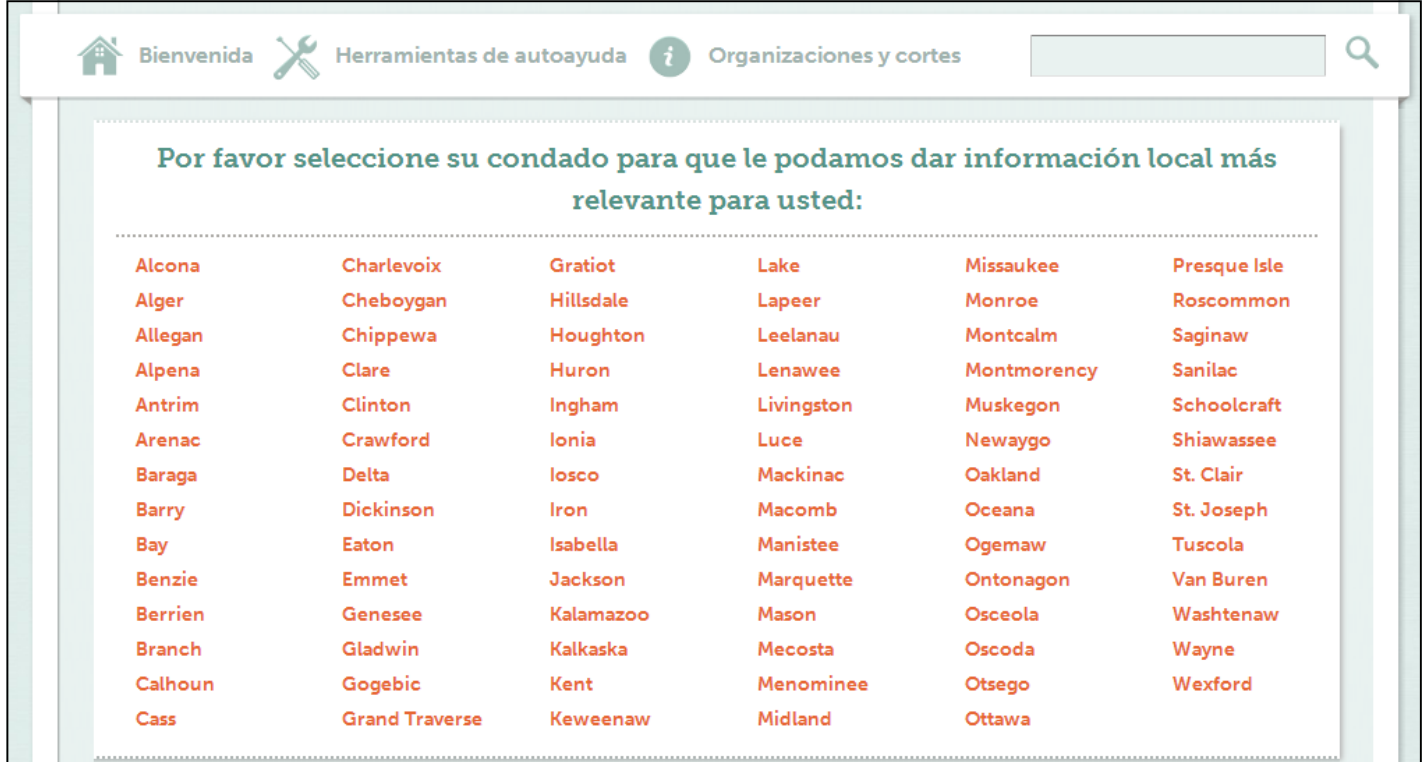

Después de elegir un condado, su selección aparecerá en la esquina superior derecha de la página. Esa casilla además es un menú desplegable que puede usar para cambiar de condado. No se cambiará su selección de condado a menos que la cambie o cierre su navegador.

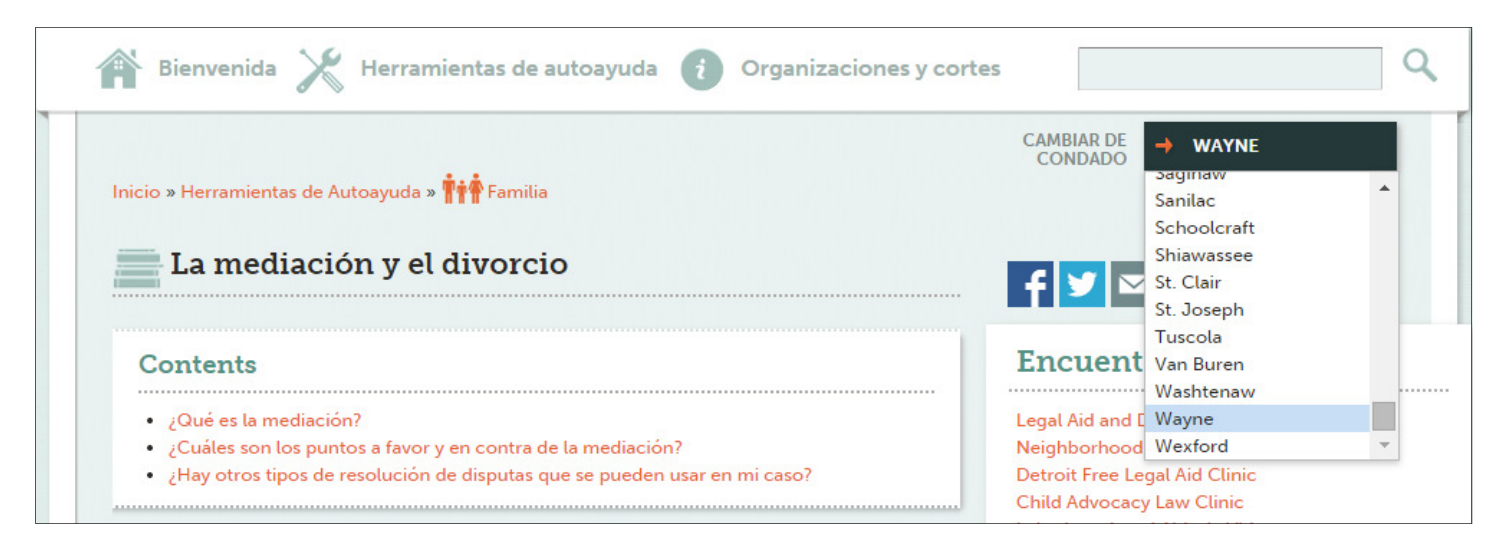

# Información legal

Puede obtener información legal de este sitio web de varias maneras: Paquetes de herramientas, Preguntas comunes, Definiciones, Listas de verificación y formularios.

### Paquetes de herramientas

Un paquete de herramientas es un grupo de contenido que le da información legal sobre un tema en particular.

Cada Paquete de herramientas contiene Artículos, Preguntas comunes, Listas de verificación y Formularios de la corte relacionados con el tema. También contiene recursos de remisiones relacionados con su condado y el tema legal que eligió: Encuentre un abogado, Servicios comunitarios, Centros de autoayuda e Información sobre la corte.

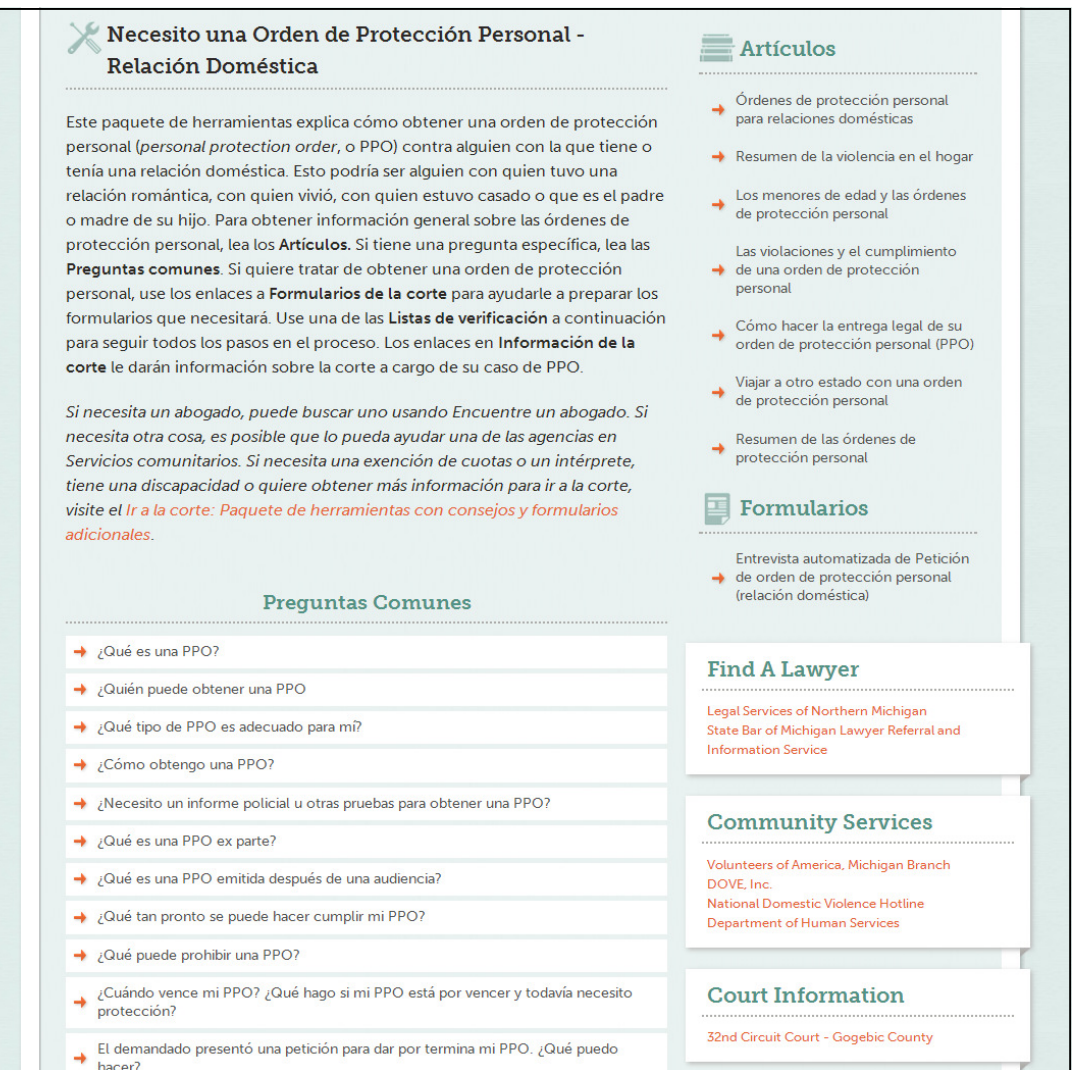

Las guías de los paquetes de herramientas usan una serie de preguntas sobre su tema legal para dirigirlo al paquete de herramientas correcto. No todos los temas legales tienen una guía de paquetes de herramientas.

#### Artículos

Los Artículos dan información general sobre temas legales. Si hace clic en el título de un Artículo, verá una descripción breve del artículo. Haga clic en la descripción para abrir el Artículo. Le conviene leer artículos para aprender más sobre los temas legales que le interesen.

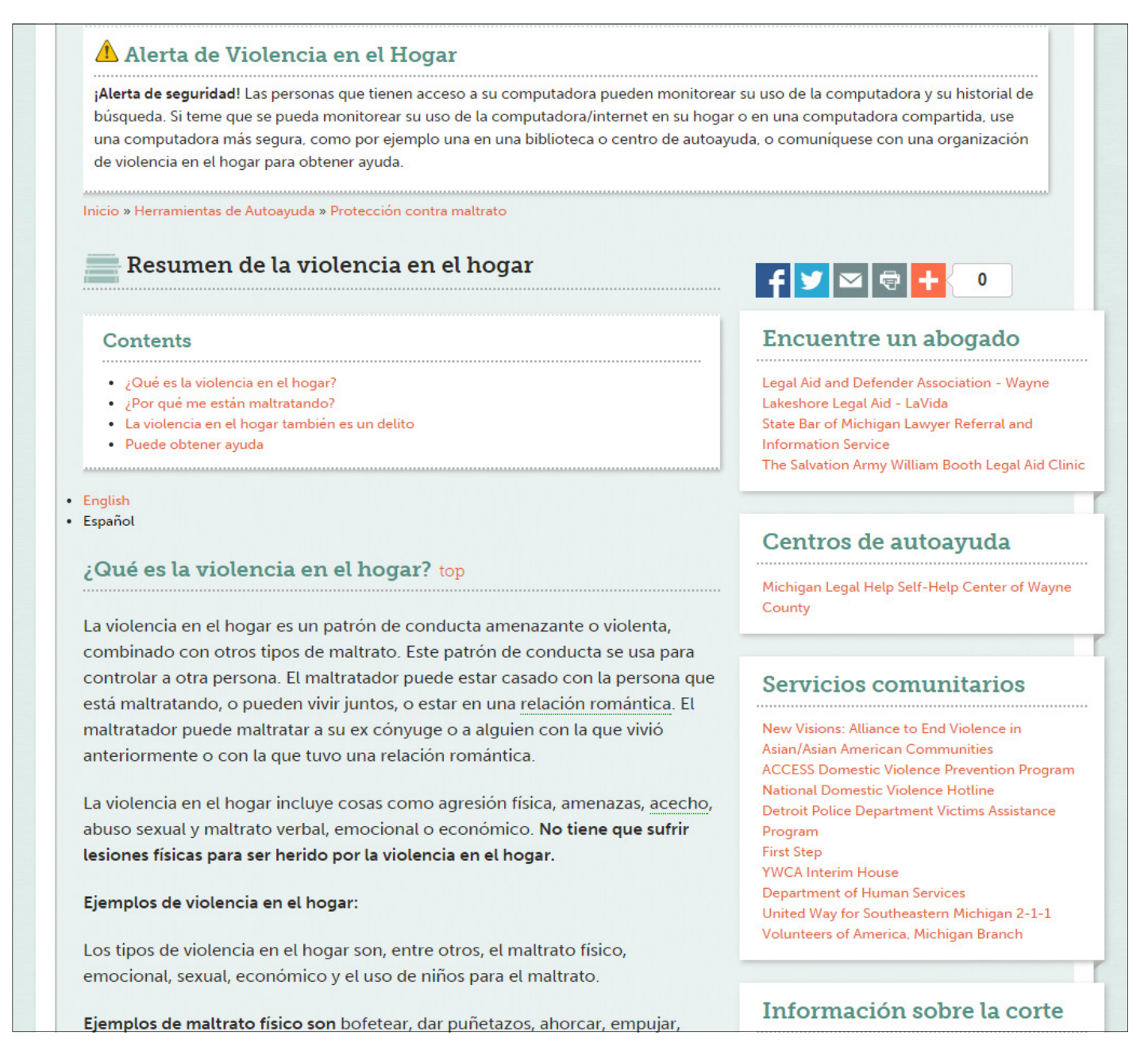

Cuando abra un Artículo verá "Contenido" arriba del artículo. Puede hacer clic en un tema para ir directamente a esa parte del Artículo. O puede leer el Artículo entero de principio a final.

Los recursos de remisiones – Encuentre un abogado, Servicios comunitarios, Centros de autoayuda e Información sobre la corte – están al lado derecho de todas las páginas de artículos.

#### Preguntas comunes

Los paquetes de herramientas también contienen Preguntas comunes. Incluyen respuestas cortas a preguntas muy específicas. Las Preguntas comunes se encuentran debajo de la descripción del paquete de herramientas.

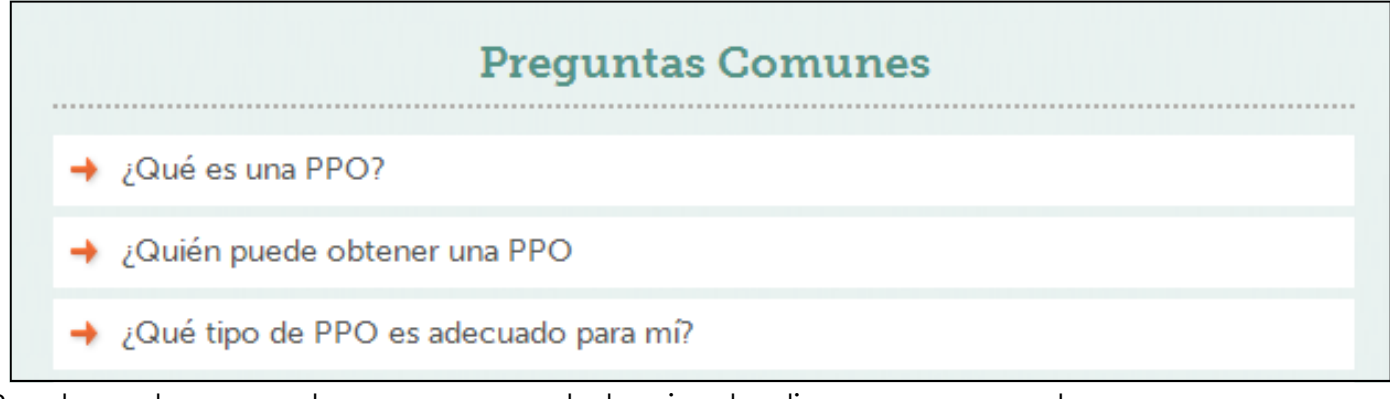

Puede ver la respuesta a una pregunta haciendo clic en esa pregunta.

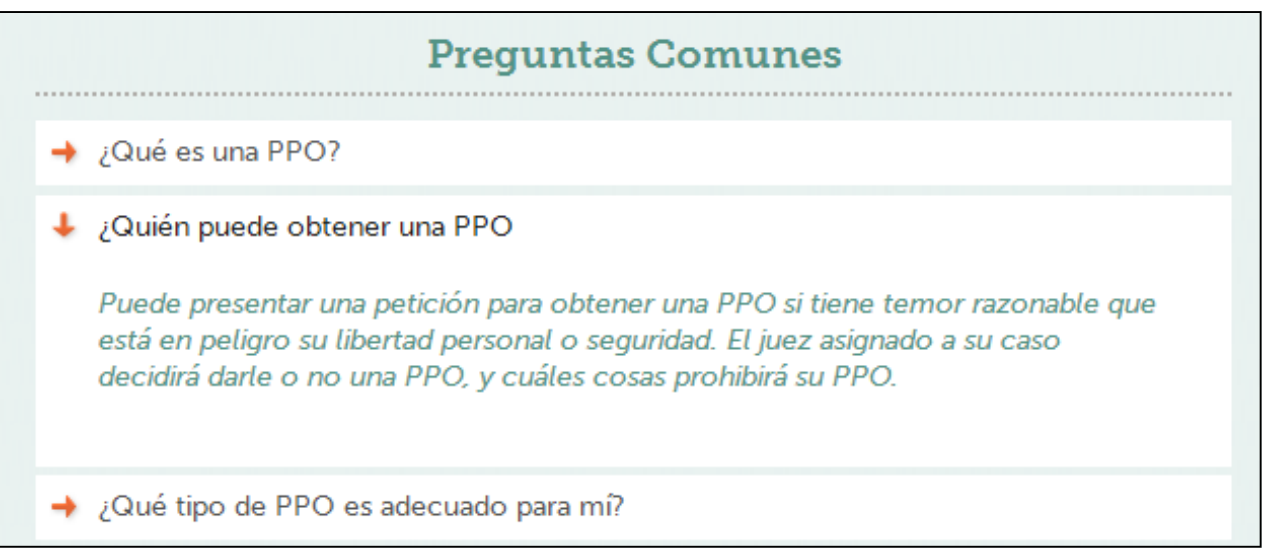

#### **Definiciones**

Si hay una palabra o frase subrayada, puede ver su definición colocando el ratón sobre la palabra o frase.

La palabra "ingresos" está subrayada.

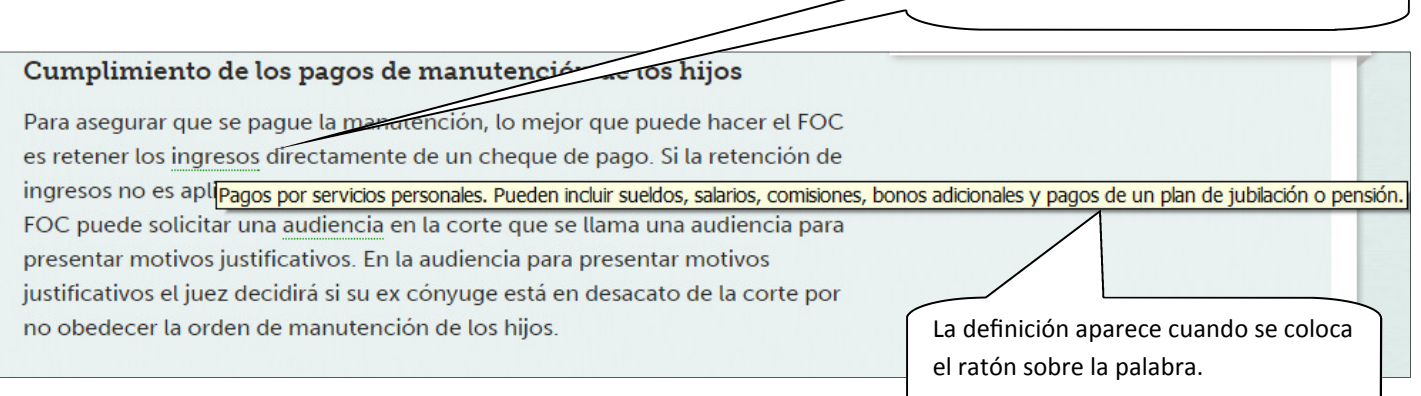

### Listas de verificación

Las Listas de verificación, que puede imprimir, son instrucciones paso a paso que le ayudan a manejar su tema legal, en general cuando tiene que seguir un proceso específico para terminar su tema legal.

La lista de verificación aparece como una serie de pasos. Abajo de cada paso están las palabras "Lea más" con una flecha. Haga clic en "Lea más" para ver instrucciones e información más detalladas sobre cada paso.

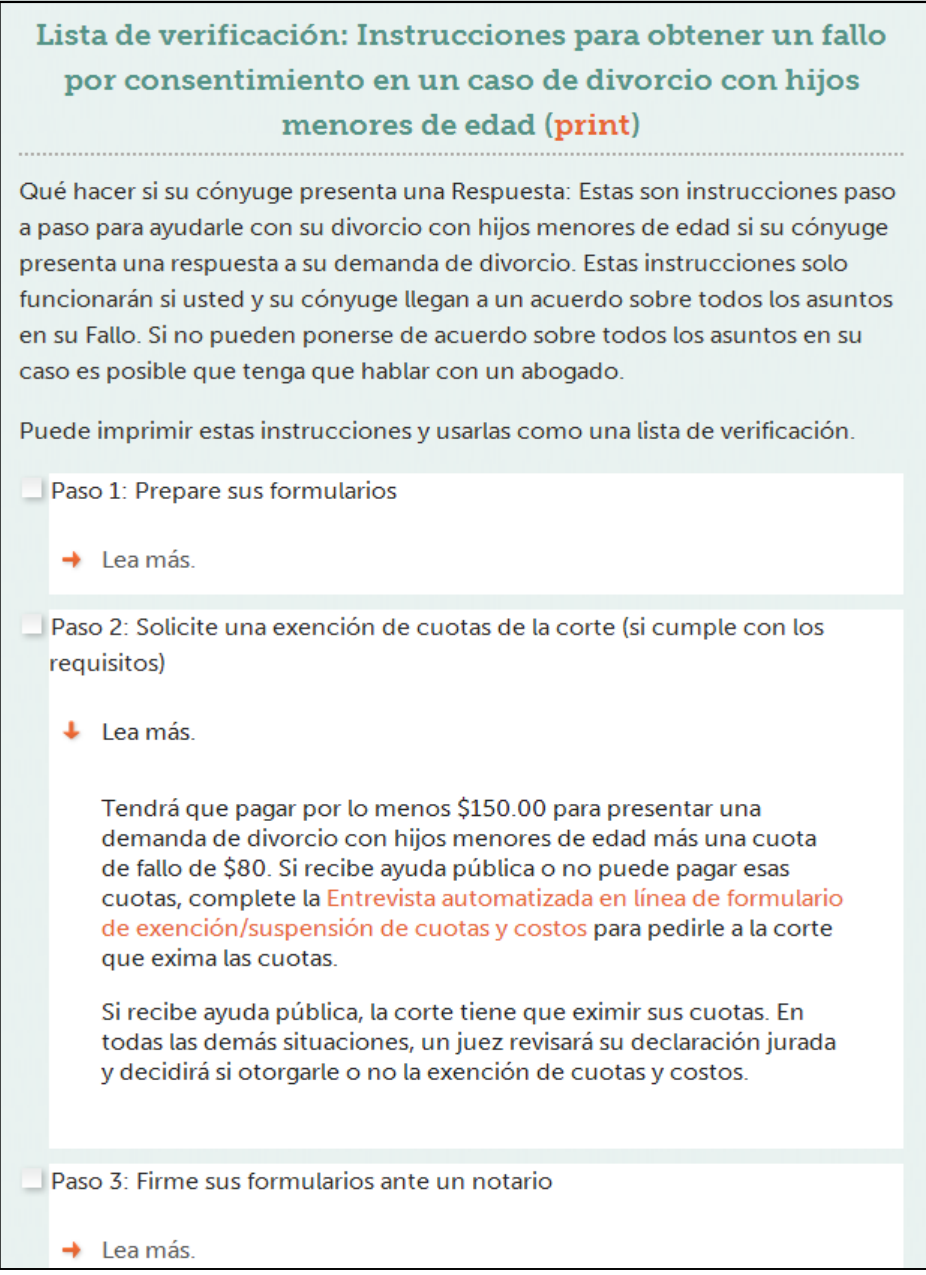

Si hace clic en la palabra "imprimir" arriba de la lista de verificación, se abre la lista en una nueva ventana del navegador. Aparece sin la información detallada sobre cada paso. Cuando imprima la lista de verificación, se imprimará la información detallada y es posible que sea más larga de lo que esperaba.

#### Formularios de la corte

Hay dos tipos de formularios de la corte: Formularios automatizados en línea y Formularios interactivos en formato PDF. En un paquete de herramientas, puede hacer clic en un formulario para ver una breve descripción. Haga clic en la descripción para ir al Formulario.

#### Entrevista automatizada en línea de formularios de respuesta a la demanda de divorcio y contrademanda

Use esta entrevista en línea para preparar los formularios que puede usar para responder si su cónyuge presentó una demanda de divorcio. Para hacer esta entrevista irá al sitio web interactivo de LawHelp. Después de contestar las preguntas, sus formularios completados estarán listos para imprimir.

Lamentablemente, esta entrevista en línea solo está disponible en inglés. Esperamos tener una versión en español disponible pronto.

Entrevista automatizada en línea de formularios de respuesta a la demanda de divorcio y contrademanda@

Para los Formularios automatizados en línea, se abrirá el sitio web interactivo LawHelp para hacer una "entrevista". Este sitio web abrirá en una nueva ventana de su navegador. Sus respuestas a las preguntas de la entrevista ayudarán a llenar el formulario automáticamente. Después de contestar las preguntas, sus formularios terminados estarán listos para imprimir.

También puede guardar sus respuestas y formularios después de terminar la entrevista. Esto le permite volver más adelante y completar o actualizar la información en el formulario. Para ver una entrevista que guardó, vuelva al formulario en el sitio web de Ayuda Legal de Michigan y vuelva a hacer clic en la descripción. Cuando se abra la entrevista en el sitio web interactivo de LawHelp, escriba su nombre de usuario y contraseña.

Cuando termine con su entrevista, puede volver a Ayuda Legal de Michigan haciendo clic en la ventana en la que debería seguir abierta la página.

Cuando complete un formulario automatizado en línea en español, obtendrá dos conjuntos de los formularios. Un conjunto es en español. Ese conjunto es para su información. El otro conjunto es en inglés. Ese conjunto es para la presentación ante la corte.

#### Formularios PDF rellenables

Los formularios interactivos en formato PDF tienen espacios en blanco que usted puede llenar. Los formularios se descargarán o se abrirán en una ventana nueva de su navegador, dependiendo de la configuración de su computadora. Después de llenar el formulario, tendrá que imprimir copias, firmarlas y presentarlas ante la corte designada. Los formularios están en inglés. Solamente se pueden presentar ante la corte en inglés. Hay algunos formularios que han sido traducidos al español. Esos formularios son para su referencia. Los puede leer para aprender sobre un formulario si usted recibió uno de la corte o parte contraria en un caso. Los formularios PDF que han sido traducidos al español se pueden encontrar en http://courts.mi.gov/Administration/SCAO/Forms/Pages/Spanish-Index.aspx

# Cómo completar las entrevistas automatizadas

Cuando abre la página interactiva de LawHelp, verifique que aparece la entrevista que quiere completar.

Puede empezar de inmediato o registrarse para poder guardar su trabajo. Le conviene registrarse para poder guardar sus respuestas.

Puede ser que no tenga suficiente tiempo para terminar la entrevista. O que no tenga alguna información que necesita para terminarla. Cuando se registre, guarde su nombre de usuario y contraseña.

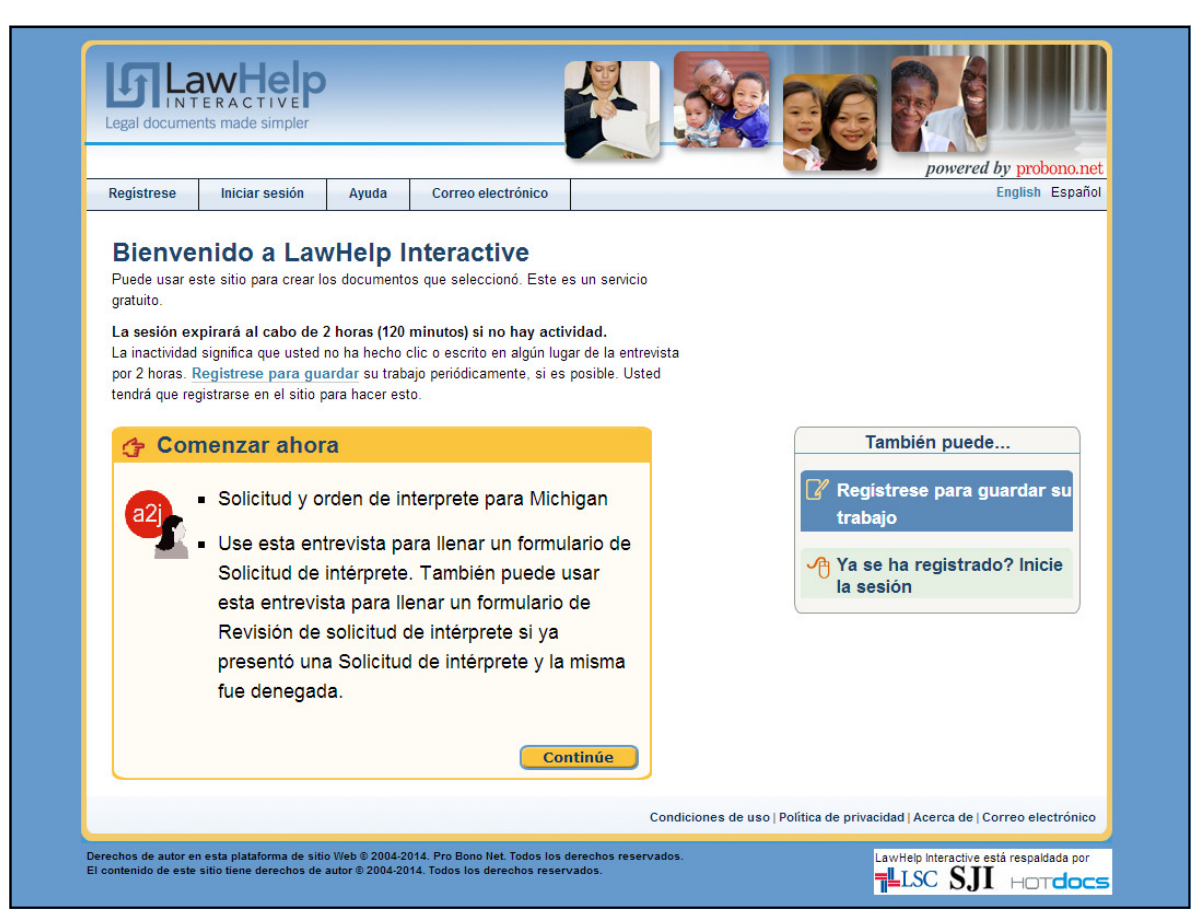

Cuando termine su entrevista puede revisar el formulario llenado antes de imprimirlo. Si hay algún error en el formulario, vuelva a la entrevista y cambie sus respuestas. Puede hacer esto las veces que sea necesario hasta que usted cierre la ventana. Si se registró para guardar sus respuestas, puede volver y hacerlo en cualquier momento.

Cuando termine, vuelva al sitio web de Ayuda Legal de Michigan, que debería estar abierta en otra ventana de su pantalla, y vea la lista de verificación para su tema para saber qué es lo siguiente que debe hacer.

## Recursos de información sobre las remisiones

La información sobre las remisiones le dice cómo puede conectarse con recursos en su comunidad que pueden ayudarle a resolver su tema legal. Hay cuatro categorías de información de remisiones: Encuentre un abogado, Servicios comunitarios, Centros de autoayuda e Información sobre la corte.

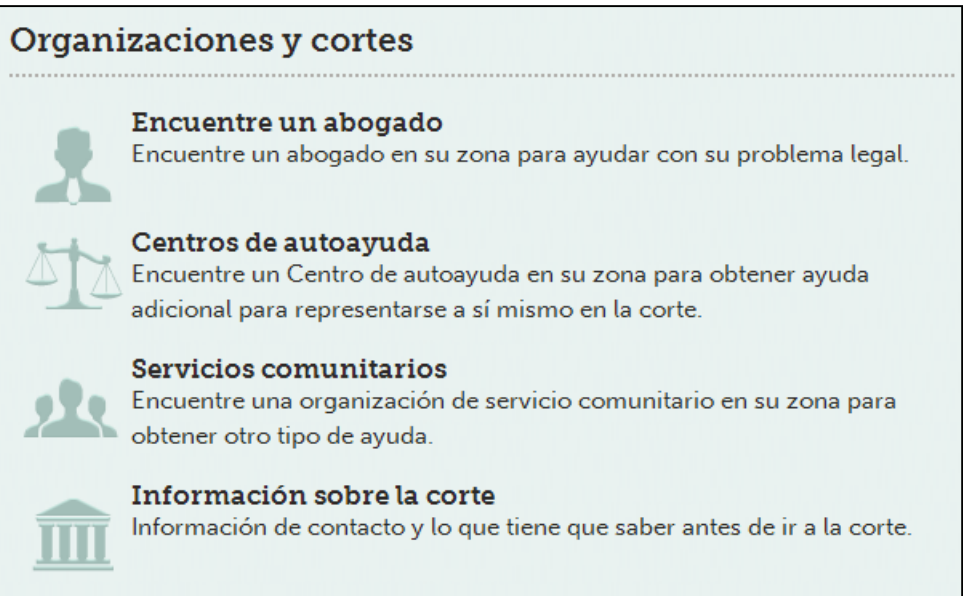

Encuentre un abogado le da una lista de servicios de remisión a abogados y oficinas que ofrecen servicios legales gratis en su condado. Los Centros de autoayuda les dice si hay un Centro en su zona en el que pueda obtener información adicional. Los Servicios comunitarios son organizaciones que posiblemente puedan ayudarle a encontrar soluciones para su problema sin tener que pasar por un proceso legal. La Información sobre la corte le da información de contacto para la corte a la que tendrá que ir para su problema legal.

Puede filtrar los resultados para su condado por tema legal. Esto le permite encontrar, por ejemplo, abogados que lo podrían ayudar con su desalojo. Elegir el condado correcto significa que usted puede encontrar los recursos correctos para su zona.

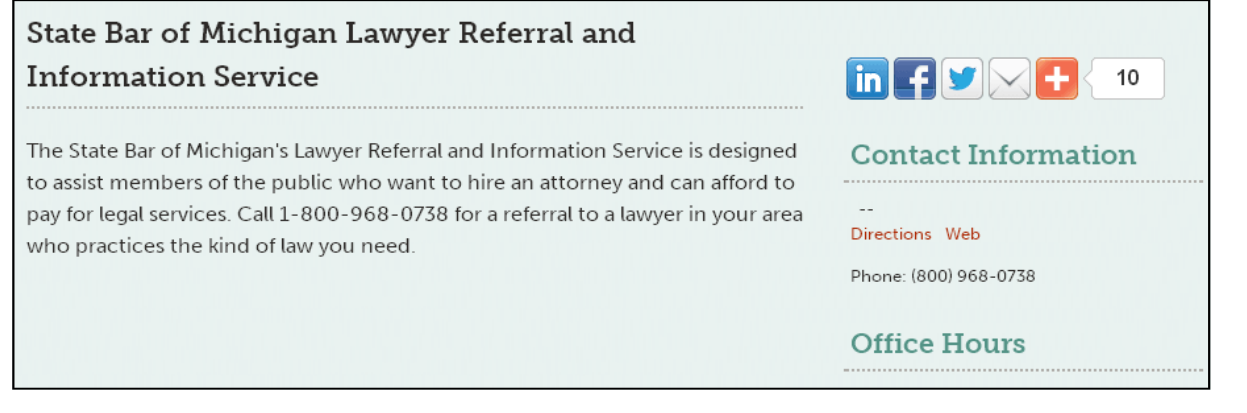

# Michigan Legal Help

#### **MICHIGAN LEGAL HELP** Self-Help Tools **Contract County Welcome** Welcome to Michigan Legal Help The Michigan Legal Help website was created to help people who have to handle simple civil legal problems without a lawyer. There are articles you can read to learn about a specific area of the law and toolkits to help you prepare to represent yourself in court. Some forms are completed automatically once you answer simple questions. The Michigan Legal Help website does not provide legal advice, and it is not a substitute for having a lawyer. If you need more help, you can search the website for a lawyer or community services in your area. The website does not cover all areas of law, but we are adding more information all the time. Please tell us what you think and let us know if we helped and how we can improve this site. For more information, watch the Welcome video or How to Use this Website video.

Ayuda Legal de Michigan se basa en la página web Michigan Legal Help y está organizada de la misma manera. La versión en español se actualiza con frecuencia. Sin embargo, el contenido suele aparecer primero en inglés.

Para cambiar de lengua, haga clic en el icono a la esquina derecha superior .

No todos los formularios y entrevistas están disponibles en español en este momento. Si no existe una versión en español, el enlace le llevará a la versión en inglés.

# LiveHelp

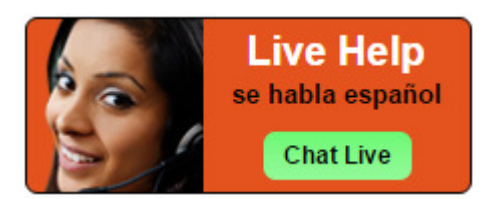

LiveHelp es un servicio de comunicación en directo. Quienes visiten Ayuda Legal de Michigan lo pueden aprovechar para obtener ayuda en su búsqueda de información y dar con las respuestas adecuadas a preguntas que no requieren conejo legal.

Puede comunicarse con los operadores de LiveHelp en directo durante un horario limitado. Si haga clic en el icono de LiveHelp fuera de este horario, podrá enviar un correo electrónico y recibirá una respuesta dentro de 48 horas a la dirección electrónica que indique.

Los operadores de LiveHelp no le pueden dar ningún consejo legal. Tampoco le pueden decir ni avisar sobre lo que debe hacer.

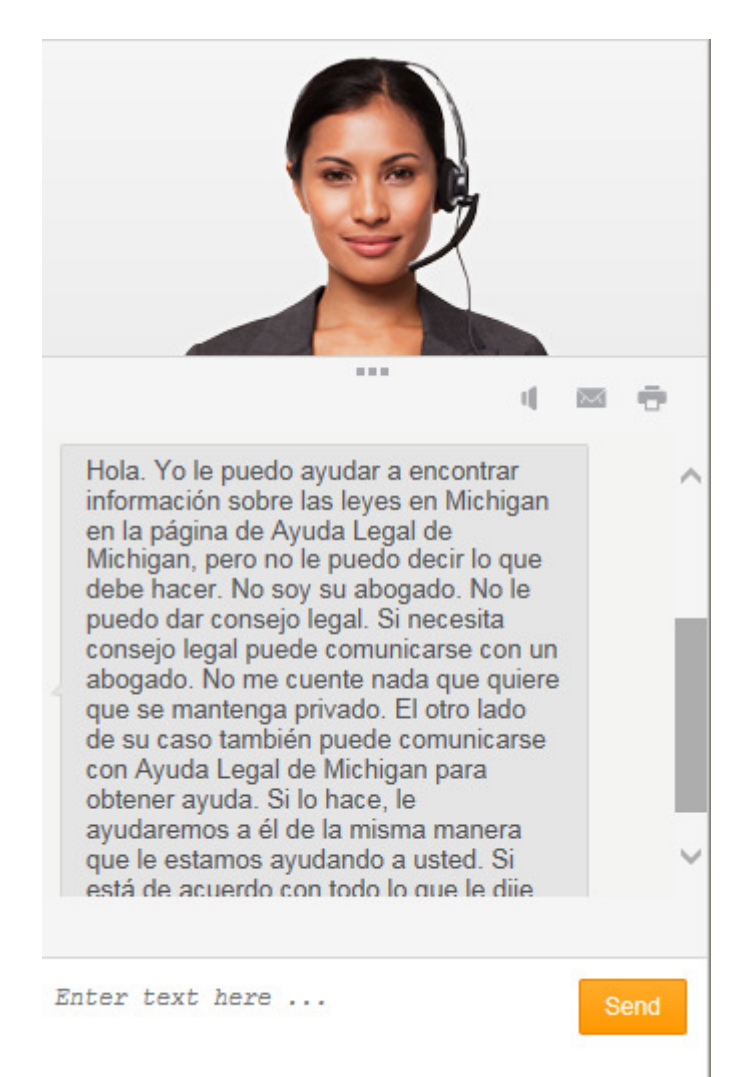

#### **APUNTES:**

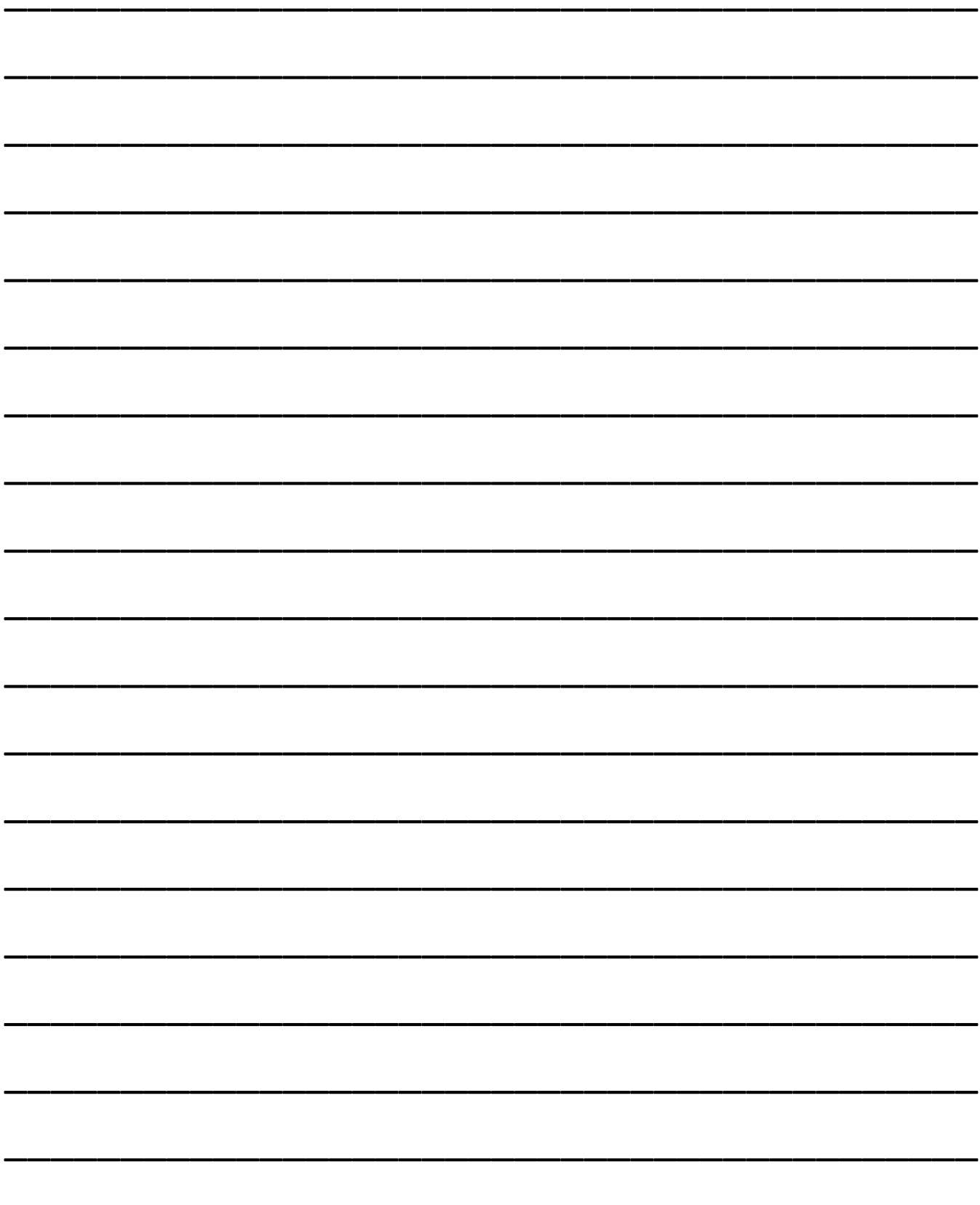

#### **APUNTES:**

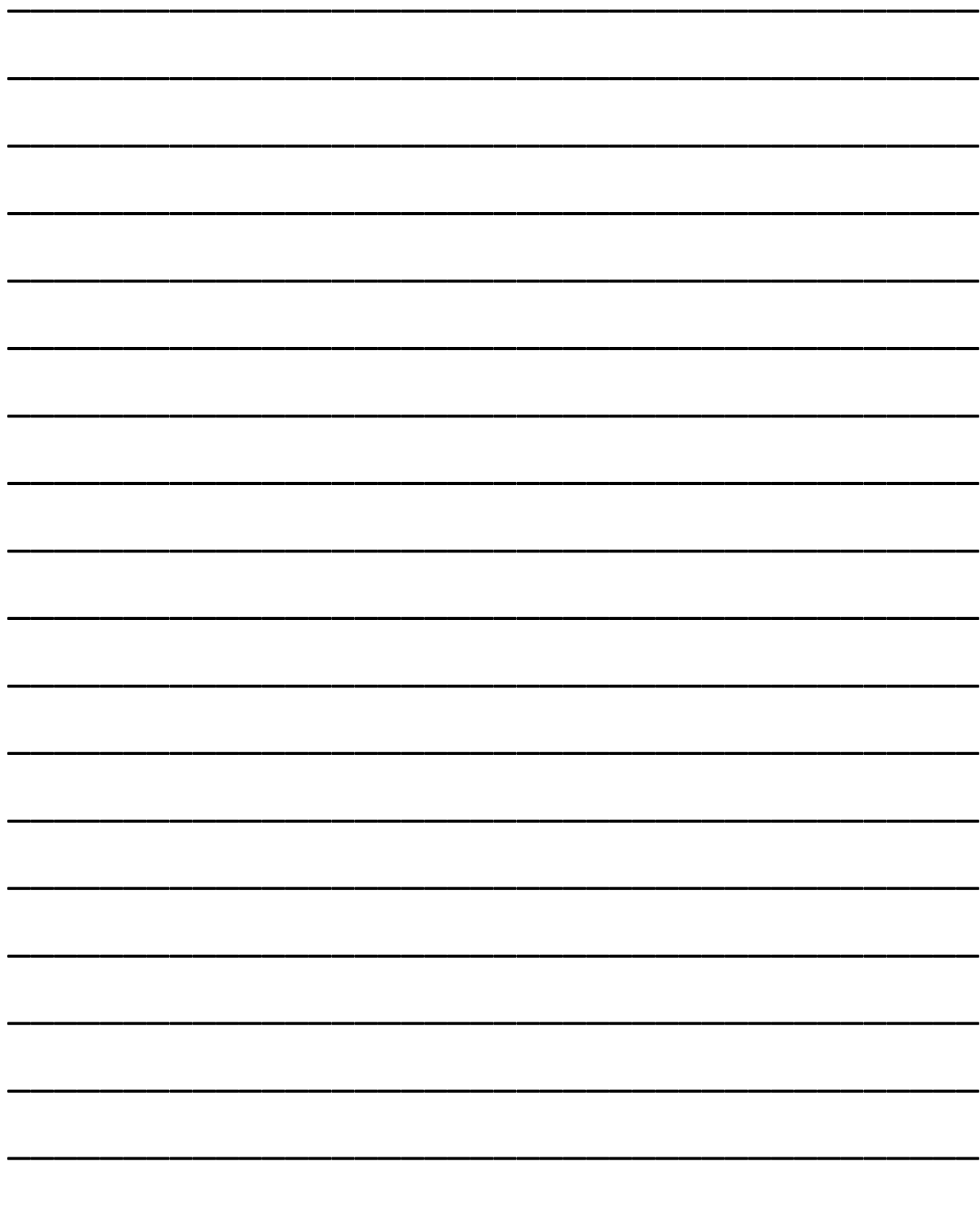

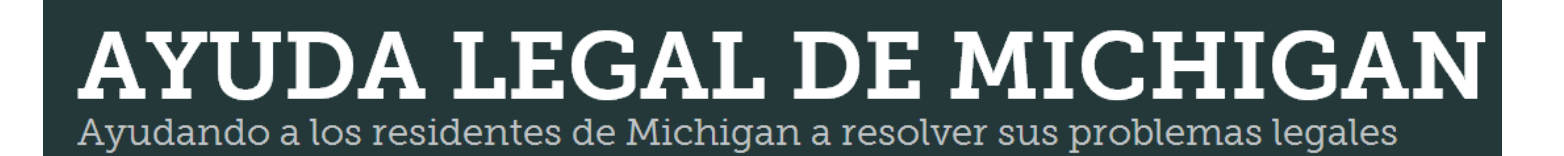

#### **Información legal gratis y precisa**

**Ayuda y remisiones para los residentes** 

# www.MichiganLegalHelp.org

*Ayuda Legal de Michigan está financiada por:* **Michigan State Bar Foundation** 

*(Fundación del Colegio de Abogados de Michigan)*